# **MANUAL PARA SOLICITAR/INSCRIPCIÓN EN PRÁCTICAS**

## 1. **INSCRIPCIÓN Y ACCESO AL PORTAL DE PRÁCTICAS**:

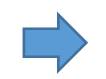

Accedes con tu NIA y contraseña administrativa.

Clicka en "Inscripción alumno/a".

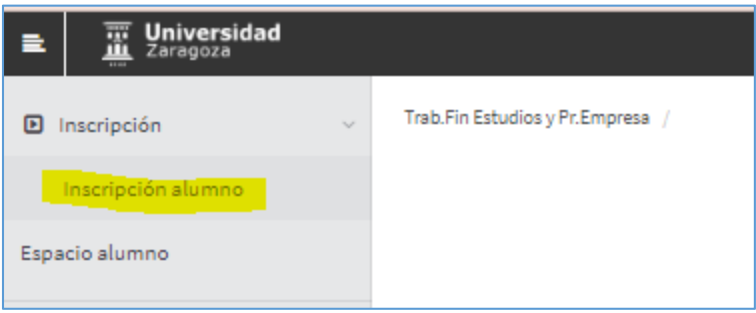

En la siguiente pantalla selecciona:

- ‐ "Tipo de asignatura": 17 Prácticas externas
- ‐ "Año Académico": Curso 22/23
- ‐ "Convocatoria": OFERTA DE PRÁCTICAS…

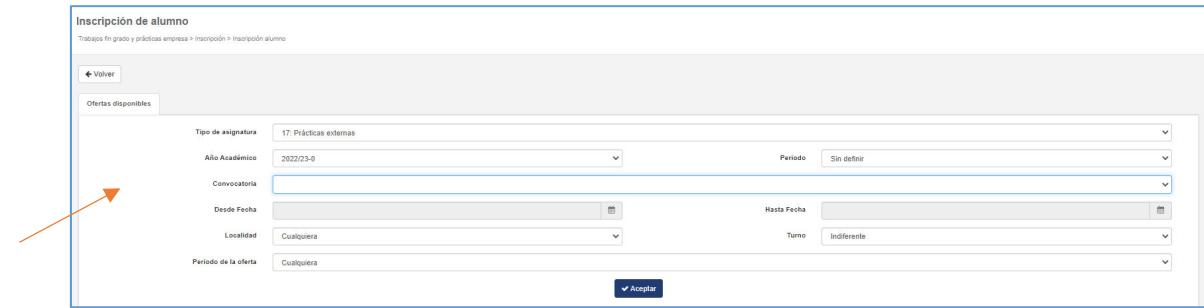

‐ ACEPTAR

#### 2. **LISTADO DE OFERTAS E INSCRIPCIÓN**:

Ya puedes ver las ofertas de prácticas activas que comienzan en Septiembre y Octubre.

Las ofertas aparecen en la parte inferior de la pantalla y puedes ver las condiciones una por una.

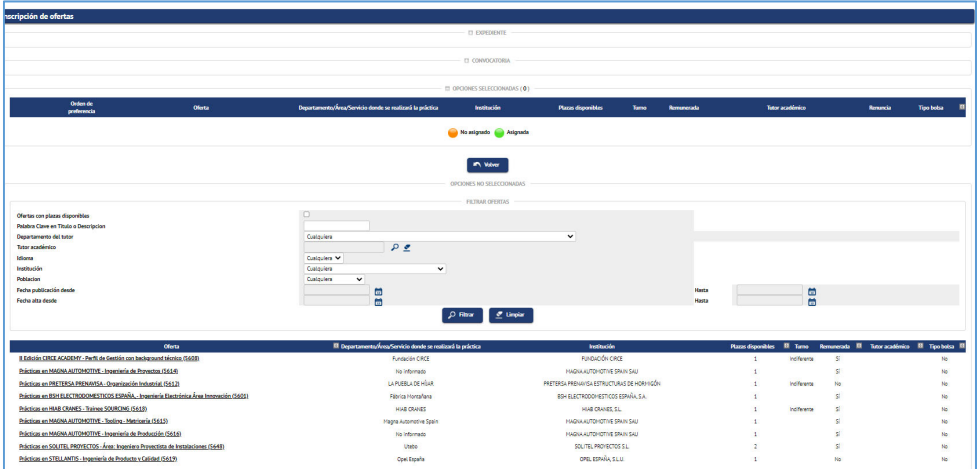

Selecciona clickando en el**+**, aquellas que REALMENTE te interesen <sup>y</sup> que puedas empezar en Sept/Oct.

Se irán añadiendo en la parte superior de la pantalla. No envíes por enviar, no tiene sentido; hay y habrá muchas más prácticas a lo largo del curso. Clicka "ACEPTAR".

Te aparecerá una ventana con el recordatorio que debes tener superados 90 créditos. Dale a "ACEPTAR".

En la siguiente pantalla tendrás que adjuntar CV obligatoriamente y, si quieres, la carta de presentación.

## 3. **PLAZOS DE PUBLICACIÓN e INSCRIPCIÓN**:

‐ PUBLICACIÓN de ofertas: cada día entran nuevas ofertas que puedes consultar cuando quieras

‐ INSCRIPCIÓN a ofertas: puedes clickar las que te interesen del 15 al 20 y del 30 al 5 de cada mes.

Durante estos períodos podrás seleccionar y deseleccionar tus preferencias hasta las 23.59h de fin de plazo.

SELECCIÓN de candidatos: los días 21 y 6 de cada mes las empresas recibirán tu CV y se pondrán en contacto contigo, si les interesa tu perfil, para una entrevista.

Una vez llegado a un acuerdo, contacta conmigo para iniciar los trámites.

**IMPORTANTE** la información de las ofertas en lo referente a fechas, horarios y beca es orientativa. Puede cambiar en función de tu disponibilidad y debe confirmarse con la empresa en las entrevistas.

## 3. **PROCESOS DE SELECCIÓN**:

‐

‐ Finalizados los mencionados periodos de inscripción, los días 21 y 6 de cada mes las empresas recibirán tu CV y se pondrán en contacto contigo, si les interesa tu perfil, para una entrevista. Mientras no tengas una práctica ya asignada, sigue enviando CV en próximas convocatorias.

‐ **Si eres seleccionado/a**, acuerda con la empresa fechas, horario y número de horas y contacta conmigo aspari@unizar.es para iniciar los trámites.

Si no resultas seleccionado/a, cuando se abra de nuevo el periodo de inscripción podrás volver a inscribirte a las ofertas que te interesen (te volverá a aparecer el símbolo de la cruz).

Leyenda de lo que verás en cada oferta inscrita:

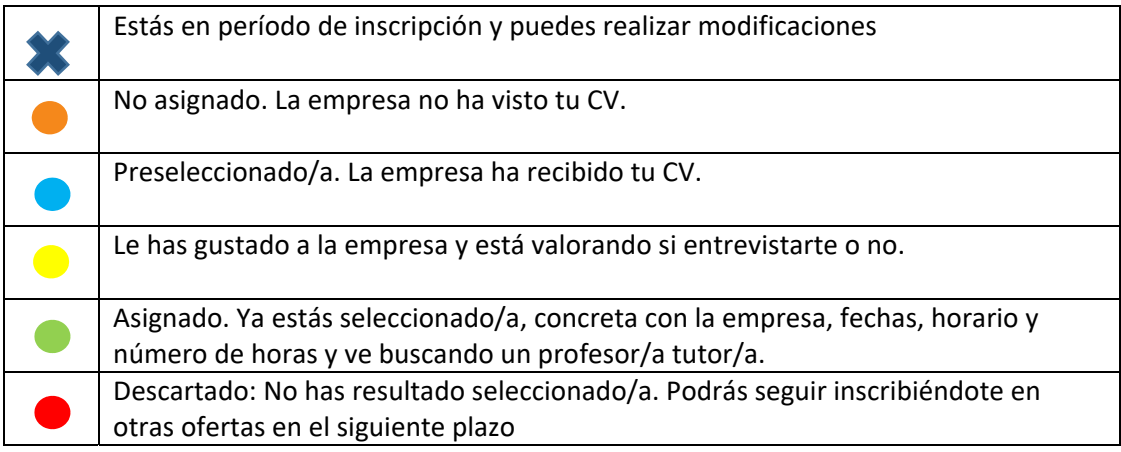